## Figure S1

Illustration of using PO browser. (a) The term 'endosperm' is searched for term name or synonyms using a free text match rather than an exact match. A list of terms appears and the search string is highlighted. Search can be restricted by the aspect of the ontology, e.g. plant structure or plant growth stage. (b) Term Details page shows name, ID/Accession, definition, comments, its lineage, external references and number of annotation associated to the term. (c) A table of annotations associated to the term "Endosperm" and its children are displayed. The table includes information on the object such as gene, QTL or stock, species it belongs, reference, evidence code and the link to Gene Ontology (GO) if annotations exists in GO database for the same object. (d) Annotation Details page shows information and all the annotations to the object, e.g. *ae1* gene from *Oryza sativa.* (e) For genes and gene products that are annotated to GO, an external link takes the users to the GO database. The black arrow points to the sequential views a user will see while navigating from search to the annotation details.

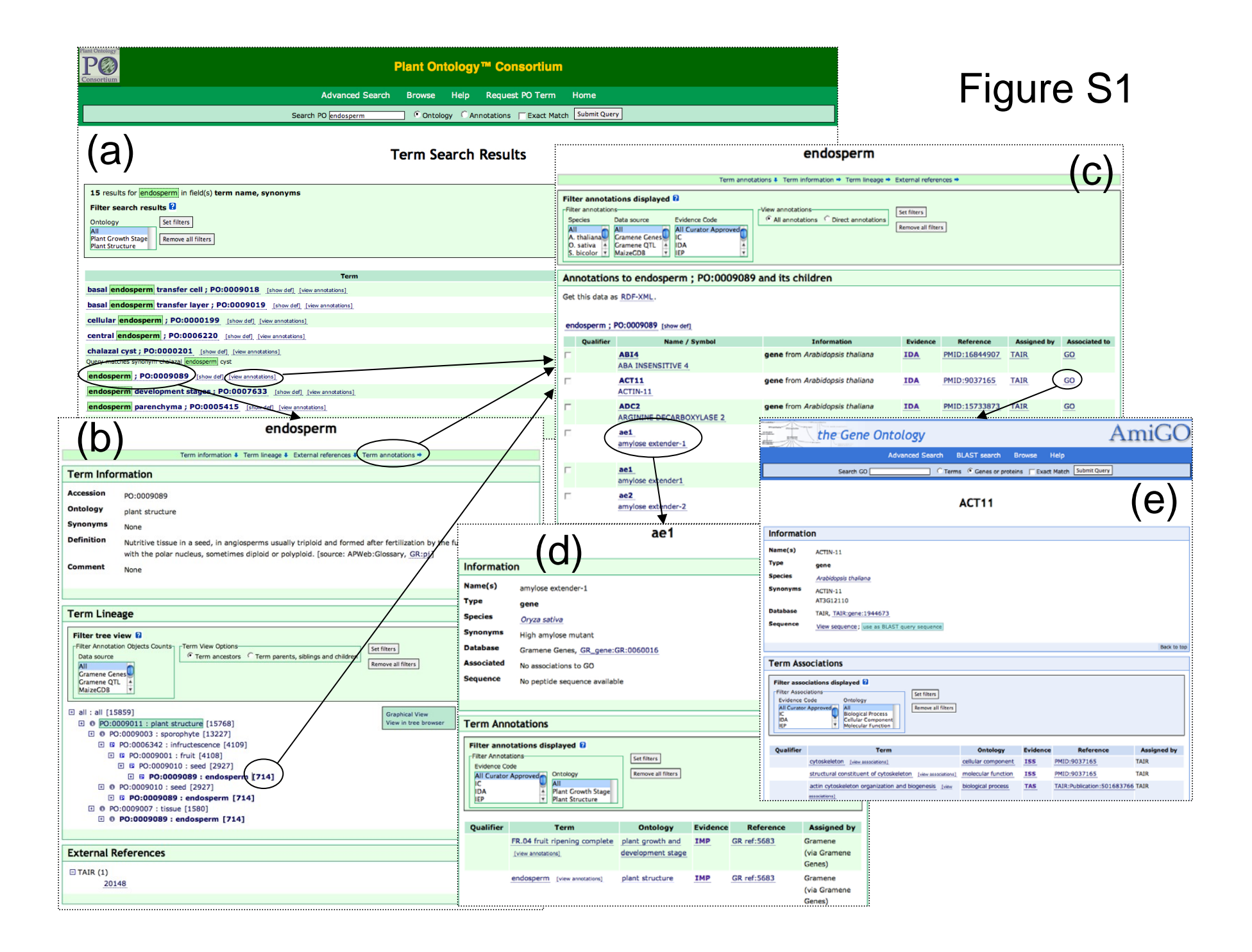